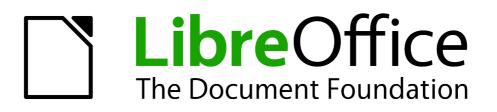

# Draw Guide

Preface

# Copyright

This document is Copyright © 2013 by its contributors as listed below. You may distribute it and/or modify it under the terms of either the GNU General Public License (http://www.gnu.org/licenses/gpl.html), version 3 or later, or the Creative Commons Attribution License (http://creativecommons.org/licenses/by/3.0/), version 3.0 or later.

All trademarks within this guide belong to their legitimate owners.

### Contributors

Jean Hollis Weber Peter Schofield

### Feedback

Please direct any comments or suggestions about this document to: documentation@global.libreoffice.org

### Publication date and software version

Published 2 August 2013. Based on LibreOffice 4.1.

# Contents

| Copyright                             | 2 |
|---------------------------------------|---|
| Contributors                          | 2 |
| Feedback                              | 2 |
| Publication date and software version | 2 |
| Who is this book for?                 | 4 |
| What is in this book?                 | 4 |
| Where to get more help?               | 4 |
| Help system                           |   |
| Free online support                   |   |
| Paid support and training             |   |
| What you see may be different         | 5 |
| Illustrations                         |   |
| Icons                                 |   |
| Using LibreOffice on a Mac            | 6 |
| What are all these things called?     | 6 |
| Who wrote this book?                  |   |
| Acknowledgements                      |   |
| -                                     |   |
| Frequently asked questions            | 8 |

# Who is this book for?

Anyone who wants to get up to speed quickly with LibreOffice Draw will find this guide valuable. You may be new to drawing software, or you may be familiar with another program.

## What is in this book?

This book introduces the main features of LibreOffice Draw. Draw is a vector graphics drawing tool, although it can also perform some operations on raster graphics (pixels) such as photographs. Using Draw, you can quickly create a wide variety of graphical images.

A few examples of the drawing functions are: layer management, snap functions and grid-point system, dimensions and measurement display, connectors for making organization charts, 3D functions that enable small three-dimensional drawings to be created (with texture and lighting effects), drawing and page-style integration, and Bézier curves.

The *Draw Guide* is not a course book to be worked through from beginning to end. Rather, it is a reference work in which you can browse for guidance on particular topics.

### Where to get more help?

This guide, the other LibreOffice user guides, the built-in Help system, and user support systems assume that you are familiar with your computer and basic functions such as starting a program, opening and saving files.

### Help system

LibreOffice comes with an extensive Help system. This is your first line of support for using LibreOffice.

To display the full Help system, press *F1* or go to **Help > LibreOffice Help** on the main menu bar. In addition, you can choose whether to activate *Tips*, *Extended tips*, and the *Help Agent* by going to **Tools > Options > LibreOffice > General** on the main menu bar.

If *Tips* are enabled, place the mouse pointer over any of the icons to see a small box (tooltip) with a brief explanation of the icon function. For a more detailed explanation, select **Help > What's This?** On the main menu bar and hold the pointer over the icon.

### **Free online support**

The LibreOffice community not only develops software, but provides free, volunteer-based support. See Table 1 and this web page: http://www.libreoffice.org/get-help/

Users can get comprehensive online support from the community through mailing lists and the Ask LibreOffice website, http://ask.libreoffice.org/en/questions/. Other websites run by users also offer free tips and tutorials. This forum provides community support for LibreOffice: http://en.libreofficeforum.org/.

This site provides support for LibreOffice and other programs: http://user.services.openoffice.org/en/forum/.

### Paid support and training

Alternatively, you can pay for support services. Service contracts can be purchased from a vendor or consulting firm specializing in LibreOffice.

| Free LibreOffice support |                                                                                                    |  |  |  |  |  |
|--------------------------|----------------------------------------------------------------------------------------------------|--|--|--|--|--|
| Ask LibreOffice          | Questions and answers from the LibreOffice community<br>http://ask.libreoffice.org/en/questions/                                                                       |  |  |  |  |  |
| Documentation            | User guides, how-tos, and other documentation.<br>http://www.libreoffice.org/get-help/documentation/<br>https://wiki.documentfoundation.org/Documentation/Publications |  |  |  |  |  |
| FAQs                     | Answers to frequently asked questions<br>http://wiki.documentfoundation.org/Faq                                                                                        |  |  |  |  |  |
| Mailing lists            | Free community support is provided by a network of experienced users<br>http://www.libreoffice.org/get-help/mailing-lists/                                             |  |  |  |  |  |
| International support    | The LibreOffice website in your language.<br>http://www.libreoffice.org/international-sites/                                                                           |  |  |  |  |  |
|                          | International mailing lists<br>http://wiki.documentfoundation.org/Local_Mailing_Lists                                                                                  |  |  |  |  |  |
| Accessibility options    | Information about available accessibility options.<br>http://www.libreoffice.org/get-help/accessibility/                                                               |  |  |  |  |  |

# What you see may be different

### Illustrations

LibreOffice runs on Windows, Linux, and Mac OS X operating systems, each of which has several versions and can be customized by users (fonts, colors, themes, window managers). The illustrations in this guide were taken from a variety of computers and operating systems. Therefore, some illustrations will not look exactly like what you see on your computer display.

Also, some of the dialogs may be differ because of the settings selected in LibreOffice. You can either use dialogs from your computer system (default) or dialogs provided by LibreOffice. To change to using LibreOffice dialogs:

- On Linux and Windows operating systems, go to Tools > Options >LibreOffice > General on the main menu bar to open the dialog for general options.
  On a Mac operating system, go to LibreOffice > Preferences > General on the main menu bar to open the dialog for general options.
- 2) Select Use LibreOffice dialogs in Open/Save dialogs and/or Print dialogs to display the LibreOffice dialogs on your computer display.
- 3) Click **OK** to save your settings and close the dialog.

#### lcons

The icons used to illustrate some of the many tools available in LibreOffice may differ from the ones used in this guide. The icons in this guide have been taken from a LibreOffice installation that has been set to display the Galaxy set of icons.

If you wish, you can change your LibreOffice software package to display Galaxy icons as follows:

1) On Linux and Windows operating systems, go to **Tools > Options >LibreOffice > View** on the main menu bar to open the dialog for view options.

On a Mac operating system, go to **LibreOffice > Preferences > View** on the main menu bar to open the dialog for view options.

- 2) In User interface > Icon size and style select Galaxy from the options available in the drop down list.
- 3) Click **OK** to save your settings and close the dialog.

# Using LibreOffice on a Mac

Some keystrokes and menu items are different on a Mac from those used in Windows and Linux. The table below gives some common substitutions for the instructions in this chapter. For a more detailed list, see the application Help.

| Windows or Linux                  | Mac equivalent                                               | Effect                                |  |  |  |
|-----------------------------------|--------------------------------------------------------------|---------------------------------------|--|--|--|
| Tools > Options<br>menu selection | LibreOffice > Preferences                                    | Access setup options                  |  |  |  |
| Right-click                       | Control+click and/or right-click depending on computer setup | Open a context menu                   |  |  |  |
| Ctrl (Control)                    | 策 (Command)                                                  | Used with other keys                  |  |  |  |
| F5                                | Shift+光+F5                                                   | Open the Navigator                    |  |  |  |
| F11                               | <b>∺</b> + <i>T</i>                                          | Open the Styles and Formatting window |  |  |  |

# What are all these things called?

The terms used in LibreOffice for most parts of the *user interface* (the parts of the program you see and use, in contrast to the behind-the-scenes code that actually makes it work) are the same as for most other programs.

A *dialog* is a special type of window. Its purpose is to inform you of something, or request input from you, or both. It provides controls for you to use to specify how to carry out an action. The technical names for common controls are shown in Figure 1; not shown is the list box (from which you select an item). In most cases we do not use the technical terms in this book, but it is useful to know them because the Help and other sources of information often use them.

- 1) Tabbed page (not strictly speaking a control).
- 2) Radio buttons (only one can be selected at a time).
- 3) Checkbox (more than one can be selected at a time).
- 4) Spin box (click the up and down arrows to change the number shown in the text box next to it, or type in the text box).
- 5) Thumbnail or preview.
- 6) Drop-down list from which to select an item.
- 7) Push buttons.

|                            |                      |             | P          | age Style | : Defaul              | t                         |              |    |            |
|----------------------------|----------------------|-------------|------------|-----------|-----------------------|---------------------------|--------------|----|------------|
| Organizer                  | Page                 | Borders     | Background | Header    | Footer                | Sheet                     | 1            |    |            |
| Page ord                   |                      |             |            |           |                       |                           |              |    |            |
| • Тор                      | to bot               | tom, then   | right      |           |                       |                           |              |    |            |
| 2 <u>Left</u>              | to righ              | nt, then de | own        | 4         |                       |                           | 5            |    |            |
| ✓ First                    | t <u>p</u> age       | number      | ĺ          |           | •                     |                           |              |    |            |
| Print —                    |                      |             |            |           |                       |                           |              |    |            |
| 🗆 <u>C</u> olu             | imn an               | nd row hea  | aders      |           |                       | Ch                        | <u>a</u> rts |    |            |
|                            | □ <u>G</u> rid       |             |            |           |                       | ☑ <u>D</u> rawing objects |              |    |            |
| 3 <u>C</u> om              | 3 □ <u>C</u> omments |             |            |           |                       | □ <u>F</u> ormulas        |              |    |            |
| ☑ <u>O</u> bjects/graphics |                      |             |            |           | ☑ Zero <u>v</u> alues |                           |              |    |            |
| Scale                      |                      |             |            |           |                       |                           |              |    |            |
| Scaling                    | <u>m</u> ode         | 2           | 6          |           |                       |                           |              |    |            |
| Reduc                      | e/enlar              | rge printo  | ut         | 0         | <u>S</u>              | caling fa                 | ctor         |    | 100% 🗘     |
|                            |                      |             |            |           |                       |                           |              |    |            |
|                            |                      |             |            |           | 7                     | <u>о</u> к                | Cance        | el | Help Reset |

Figure 1: Dialog showing common controls

In most cases, you can interact only with the dialog (not the document itself) as long as the dialog remains open. When you close the dialog after use (usually, clicking **OK** or another button saves your changes and closes the dialog), then you can again work with your document.

Some dialogs can be left open as you work, so you can switch back and forth between the dialog and your document. An example of this type is the Find & Replace dialog.

# Who wrote this book?

This book was written by volunteers from the LibreOffice community. Profits from sales of the printed edition will be used to benefit the community.

# Acknowledgements

This book is adapted and updated from *OpenOffice.org 3.3 Draw Guide*. The contributors to that book are:

Agnes Belzunce Thomas Hackert Jared Kobos Bernd Schukat Claire Wood Daniel Carrera Regina Henschel Hazel Russman Wolfgang Uhlig Linda Worthington Martin Fox Peter Hillier-Brook Gary Schnabl Jean Hollis Weber

# **Frequently asked questions**

#### How is LibreOffice licensed?

LibreOffice is distributed under the Open Source Initiative (OSI) approved Lesser General Public License (LGPL). The LGPL license is available from the LibreOffice website: http://www.libreoffice.org/download/license/

#### May I distribute LibreOffice to anyone?

Yes.

How many computers may I install it on?

As many as you like.

#### May I sell it?

Yes.

### May I use LibreOffice in my business?

Yes.

#### Is LibreOffice available in my language?

LibreOffice has been translated (localized) into over 40 languages, so your language probably is supported. Additionally, there are over 70 *spelling*, *hyphenation*, and *thesaurus* dictionaries available for languages, and dialects that do not have a localized program interface. The dictionaries are available from the LibreOffice website at: www.libreoffice.org.

#### How can you make it for free?

LibreOffice is developed and maintained by volunteers and has the backing of several organizations.

#### How can I contribute to LibreOffice?

You can help with the development and user support of LibreOffice in many ways, and you do not need to be a programmer. For example, you can help with producing and maintaining written user documentation, producing video tutorials, and other user support services. To start, check out this webpage: http://www.documentfoundation.org/contribution/

#### May I distribute the PDF of this book, or print and sell copies?

Yes, as long as you meet the requirements of one of the licenses in the copyright statement at the beginning of this book. You do not have to request special permission. In addition, we request that you share with the project some of the profits you make from sales of books, in consideration of all the work we have put into producing them.